# **SIEMENS**

## **English**

### **SIGRA - Plugin**

The SIGRA - Plugin for the INTERNET Explorer up from version 5 allows to visualize faultrecords in a Browser-window and to trace CFC-logic.

Furthermore COMTRADE-files of fault records can be saved and loaded with a Browser.

It´s used together with the Web-Monitor, which is provided together with several SIPROTEC 4 relays up from version 4.6. It shows different views and values of the relay with Web-pages. The Plugin is required for a complete representation of the Web-Pages.

#### **How to install the SIGRA - Plugin ?**

- Please download the Zip file on your PC
- Extract all files of the Zip file into a subfolder on your PC.
- Start the installation by double clicking the file "Setup.exe"
- Go through the steps of the installation.
- After the installation fault records can be downloaded from the relay, visualized and saved as COMTRADE - file.

**Deutsch** 

#### **SIGRA - Plugin**

Das SIGRA - Plugin für den INTERNET Explorer ab Version 5 ermöglicht die Visualisierung der Störschriebe in einem Browser-Fenster und die CFC-Logik zu testen (Ablaufverfolgung).

Die Störschriebe können als COMTRADE-Files gespeichert werden und wieder mit einem Browser (Internet-Explorer) geöffnet werden.

Anwendung findet das Plugin zusammen mit dem Web-Monitor, der in einigen SIPTOTEC 4 Geräten ab Version 4.6 enthalten ist. Das Gerät liefert dabei Web-Seiten, die in Browser-Fenstern dargestellt werden. Zur vollständigen Darstellung ist das Plugin notwendig.

#### **Wie wird das SIGRA - Plugin installiert ?**

- Laden Sie das Zip-File auf Ihren PC herunter
- Entpacken Sie das Zip-File in einen Ordner ihres PC.
- Starten Sie die Installation mit einem Dopppelklick auf die Datei "Setup.exe"
- Folgen Sie den Schritten der Installation.
- Nach der Installation können die Störschreibe aus dem Schutzgerät ausgelesen, visualisiert und als COMTRADE-File gespeichert werden.

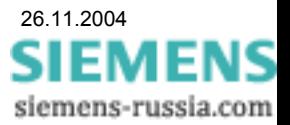